# Oracle9i Application Server

Release Notes

Release 2 (9.0.2) for Windows NT/2000

June 2002

Part No. A90334-03

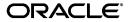

Oracle9i Application Server Release Notes, Release 2 (9.0.2) for Windows NT/2000

Part No. A90334-03

Copyright © 2002 Oracle Corporation. All rights reserved.

The Programs (which include both the software and documentation) contain proprietary information of Oracle Corporation; they are provided under a license agreement containing restrictions on use and disclosure and are also protected by copyright, patent and other intellectual and industrial property laws. Reverse engineering, disassembly or decompilation of the Programs, except to the extent required to obtain interoperability with other independently created software or as specified by law, is prohibited.

The information contained in this document is subject to change without notice. If you find any problems in the documentation, please report them to us in writing. Oracle Corporation does not warrant that this document is error-free. Except as may be expressly permitted in your license agreement for these Programs, no part of these Programs may be reproduced or transmitted in any form or by any means, electronic or mechanical, for any purpose, without the express written permission of Oracle Corporation.

If the Programs are delivered to the U.S. Government or anyone licensing or using the programs on behalf of the U.S. Government, the following notice is applicable:

Restricted Rights Notice Programs delivered subject to the DOD FAR Supplement are "commercial computer software" and use, duplication, and disclosure of the Programs, including documentation, shall be subject to the licensing restrictions set forth in the applicable Oracle license agreement. Otherwise, Programs delivered subject to the Federal Acquisition Regulations are "restricted computer software" and use, duplication, and disclosure of the Programs shall be subject to the restrictions in FAR 52.227-19, Commercial Computer Software - Restricted Rights (June, 1987). Oracle Corporation, 500 Oracle Parkway, Redwood City, CA 94065.

The Programs are not intended for use in any nuclear, aviation, mass transit, medical, or other inherently dangerous applications. It shall be the licensee's responsibility to take all appropriate fail-safe, backup, redundancy, and other measures to ensure the safe use of such applications if the Programs are used for such purposes, and Oracle Corporation disclaims liability for any damages caused by such use of the Programs.

Oracle is a registered trademark, and Oracle MetaLink, Oracle Store, Oracle 9i, Oracle 9iAS Discoverer, SQL\*Plus, and PL/SQL are trademarks or registered trademarks of Oracle Corporation. Other names may be trademarks of their respective owners.

# **Contents**

| Se | nd Us  | Your Comments                                                              | vii  |
|----|--------|----------------------------------------------------------------------------|------|
| Pr | eface  |                                                                            | . ix |
|    | Intend | led Audience                                                               | ix   |
|    | Docur  | nentation Accessibility                                                    | ix   |
|    | Organ  | ization                                                                    | . x  |
|    | Relate | d Documentation                                                            | . x  |
|    | Conve  | entions                                                                    | xi   |
| 1  | Sumr   | mary of Changes                                                            |      |
|    | 1.1    | Purpose of this Document                                                   | 1-2  |
|    | 1.2    | Component Release Notes                                                    | 1-2  |
|    | 1.3    | Certification Information                                                  | 1-3  |
|    | 1.4    | Licensing Information                                                      | 1-3  |
|    | 1.5    | Deprecated Features                                                        | 1-3  |
| 2  | Insta  | llation and Migration Issues                                               |      |
|    | 2.1    | Installation Issues                                                        | 2-2  |
|    | 2.1.1  | Install Oracle9iAS on Machine With Static IP Address                       | 2-2  |
|    | 2.1.2  | Modification in init.ora for Oracle9iAS Metadata Repository                | 2-2  |
|    | 2.1.3  | MS-DOS Windows Appear During Installation                                  | 2-2  |
|    | 2.1.4  | **                                                                         | 2-2  |
|    | 2.2    | Postinstallation Issues                                                    | 2-4  |
|    | 2.2.1  | Information About Starting The Directory Integration Server on Windows NT. | 2-4  |

|   | 2.3     | Deinstallation Issues                                                        | 2-4  |
|---|---------|------------------------------------------------------------------------------|------|
|   | 2.3.1   | Information about Deinstalling OracleProcessManager Service                  | 2-4  |
|   | 2.4     | Reinstallation Issues                                                        | 2-5  |
|   | 2.5     | Migration Issues                                                             | 2-5  |
|   | 2.5.1   | osslconvert Tool Might Fail During Certificate Migration                     | 2-5  |
| 3 | Manag   | gement and Security Issues                                                   |      |
|   | 3.1     | Management Issues                                                            | 3-2  |
|   | 3.1.1   | Clock Synchronization                                                        | 3-2  |
|   | 3.1.2   | Use Port Option to Configure Loading Application                             | 3-2  |
|   | 3.1.3   | Concurrent Administrative Operations on a Cluster Not Supported              | 3-2  |
|   | 3.1.4   | Directing Requests to OC4J Instances in Different Oracle Homes               | 3-3  |
|   | 3.1.4.1 | Requirements                                                                 | 3-3  |
|   | 3.1.4.2 | General Procedure                                                            | 3-4  |
|   | 3.1.4.3 | Directing Requests between Infrastructure and Mid-Tier                       | 3-6  |
|   | 3.1.4.4 | Directing Requests through the Infrastructure                                | 3-8  |
|   | 3.1.4.5 | Directing Requests through the Mid-Tier                                      | 3-11 |
|   | 3.1.4.6 | Determining Oracle9iAS Instance Names                                        | 3-14 |
|   | 3.1.4.7 | Determining OC4J Instance Names                                              | 3-14 |
|   | 3.1.4.8 | Determining Cluster Names                                                    | 3-15 |
|   | 3.1.4.9 | Editing the mod_oc4j.conf File                                               | 3-15 |
|   | 3.2     | Security Issues                                                              | 3-17 |
|   | 3.2.1   | Avoid Adding User Certificates to Trustpoints or Trusted Certificate Lists   | 3-17 |
| 4 | Docun   | nentation Errata                                                             |      |
|   | 4.1     | Oracle9i Application Server Administrator's Guide                            | 4-2  |
|   | 4.1.1   | Additional Information for the "Managing Oracle Internet Directory" Chapter. | 4-2  |
|   | 4.1.2   | Include Additional Port Numbers for Oracle9iAS Web Cache                     | 4-2  |
|   | 4.1.3   | Correct Information Regarding Routing Priority for OC4J Requests             | 4-3  |
|   | 4.1.4   | Updated Syntax for OPMN Samples                                              | 4-3  |
|   | 4.1.4.1 | One Oracle HTTP Server Process, One OC4J Process with Defaults               | 4-4  |
|   | 4.1.4.2 | , , , , , , , , , , , , , , , , , , , ,                                      |      |
|   |         | Process with User-Specified Values                                           | 4-5  |
|   | 4.1.4.3 | One Oracle HTTP Server Process, Two OC4J Processes with User-Specified       |      |
|   |         | Values                                                                       | 4-6  |

| 4.2   | Oracle9i Application Server Concepts                                  | 4-7  |
|-------|-----------------------------------------------------------------------|------|
| 4.2.1 | Characterization of New iPlanet Connector                             | 4-7  |
| 4.3   | Oracle9i Application Server Security Guide                            | 4-8  |
| 4.3.1 | SSLPassPhraseDialog Not Valid in Virtual Host Context                 | 4-8  |
| 4.3.2 | Remove PLsqlEnableConnectionPooling from Configured dads.conf File    | 4-8  |
| 4.3.3 | Updated Information Regarding Oracle9iAS Portal Default User Accounts | 4-8  |
| 4.3.4 | Updated Information for Default User Password Policy                  | 4-9  |
| 4.4   | Online Help                                                           | 4-10 |
| 4.4.1 | Broken Links to DAS Online Help                                       | 4-10 |
| 4.4.2 | Online Help May Not Display Correct Language                          | 4-10 |

# **Send Us Your Comments**

# Oracle9*i* Application Server Release Notes, Release 2 (9.0.2) for Windows NT/2000 Part No. A90334-03

Oracle Corporation welcomes your comments and suggestions on the quality and usefulness of this document. Your input is an important part of the information used for revision.

- Did you find any errors?
- Is the information clearly presented?
- Do you need more information? If so, where?
- Are the examples correct? Do you need more examples?
- What features did you like most?

If you find any errors or have any other suggestions for improvement, please indicate the document title and part number, and the chapter, section, and page number (if available). You can send comments to us in the following ways:

- Electronic mail: iasdocs\_us@oracle.com
- FAX: 650-506-7407 Attn: Oracle9*i* Application Server Documentation Manager
- Postal service:

Oracle Corporation Oracle9*i* Application Server Documentation 500 Oracle Parkway, M/S 2op3 Redwood Shores, CA 94065 USA

If you would like a reply, please give your name, address, telephone number, and (optionally) electronic mail address.

If you have problems with the software, please contact your local Oracle Support Services.

# **Preface**

This preface contains the following topics:

- Intended Audience
- Documentation Accessibility
- Organization
- Related Documentation
- Conventions

# **Intended Audience**

The *Oracle9i Application Server Release Notes* is intended for anyone interested in Oracle9*i* Application Server.

# **Documentation Accessibility**

Our goal is to make Oracle products, services, and supporting documentation accessible, with good usability, to the disabled community. To that end, our documentation includes features that make information available to users of assistive technology. This documentation is available in HTML format, and contains markup to facilitate access by the disabled community. Standards will continue to evolve over time, and Oracle Corporation is actively engaged with other market-leading technology vendors to address technical obstacles so that our documentation can be accessible to all of our customers. For additional information, visit the Oracle Accessibility Program Web site at

http://www.oracle.com/accessibility/

#### Accessibility of Links to External Web Sites in Documentation

This documentation may contain links to Web sites of other companies or organizations that Oracle Corporation does not own or control. Oracle Corporation neither evaluates nor makes any representations regarding the accessibility of these Web sites.

# Organization

This document contains:

#### Chapter 1, "Summary of Changes"

This chapter provides the latest information about operating system requirements, deprecated features, licensing information, and provides links to component release notes.

#### Chapter 2, "Installation and Migration Issues"

This chapter contains the latest information for installation, postinstallation, deinstallation, reinstallation, and migration.

#### Chapter 3, "Management and Security Issues"

This chapter summarizes management and security issues associated with Oracle9*i* Application Server.

#### Chapter 4, "Documentation Errata"

This chapter presents documentation errata for Oracle9*i* Application Server documentation set.

### **Related Documentation**

For more information, see these Oracle resources:

- Oracle9i Application Server Documentation Library
- Oracle9i Application Server Platform-Specific Documentation on Oracle9i Application Server Disk 1

In North America, printed documentation is available for sale in the Oracle Store at

http://oraclestore.oracle.com/

Customers in Europe, the Middle East, and Africa (EMEA) can purchase documentation from

http://www.oraclebookshop.com/

Other customers can contact their Oracle representative to purchase printed documentation.

To download free release notes, installation documentation, white papers, or other collateral, please visit the Oracle Technology Network (OTN). You must register online before using OTN; registration is free and can be done at

http://otn.oracle.com/admin/account/membership.html

If you already have a username and password for OTN, then you can go directly to the documentation section of the OTN Web site at

http://otn.oracle.com/docs/index.htm

### **Conventions**

This section describes the conventions used in the text and code examples of this documentation set. It describes:

- Conventions in Text
- Conventions in Code Examples
- Conventions for Microsoft Windows Operating Systems

#### **Conventions in Text**

We use various conventions in text to help you more quickly identify special terms. The following table describes those conventions and provides examples of their use.

| Convention | Meaning                                                                                                    | Example                                                                                     |
|------------|----------------------------------------------------------------------------------------------------|---------------------------------------------------------------------------------------------|
| Bold       | Bold typeface indicates terms that are defined in the text or terms that appear in a glossary, or both. Bold also indicate a GUI element. | When you specify this clause, you create an index-organized table.                          |
| Italics    | Italic typeface indicates book titles or emphasis.                                                                                        | Oracle9i Database Concepts                                                                  |
|            |                                                                                                    | Ensure that the recovery catalog and target database do <i>not</i> reside on the same disk. |

| Convention                                     | Meaning                                                                                                    | Example                                                                                         |
|------------------------------------------------|----------------------------------------------------------------------------------------------------|-------------------------------------------------------------------------------------------------|
| UPPERCASE<br>monospace                         | Uppercase monospace typeface indicates elements supplied by the system. Such elements include parameters, privileges, datatypes, RMAN keywords, SQL keywords, SQL*Plus or utility commands, packages and methods, as well as system-supplied column names, database objects and structures, usernames, and roles.                                                                                                    | You can specify this clause only for a NUMBER column.                                           |
| (fixed-width) font                             |                                                                                                    | You can back up the database by using the BACKUP command.                                       |
|                                                |                                                                                                    | Query the TABLE_NAME column in the USER_TABLES data dictionary view.                            |
|                                                |                                                                                                    | Use the DBMS_STATS.GENERATE_STATS procedure.                                                    |
| lowercase                                      | executables, filenames, directory names, and sample user-supplied elements. Such elements include computer and database names, net service names, and connect identifiers, as well as user-supplied database objects and structures, column names, packages and classes, usernames and roles, program units, and parameter values.  Note: Some programmatic elements use a mixture of UPPERCASE and lowercase. Enter these elements as shown. | Enter sqlplus to open SQL*Plus.                                                                 |
| <pre>monospace (fixed-width)</pre>             |                                                                                                    | The password is specified in the orapwd file.                                                   |
| font                                           |                                                                                                    | Back up the datafiles and control files in the /disk1/oracle/dbs directory.                     |
|                                                |                                                                                                    | The department_id, department_name, and location_id columns are in the hr.departments table.    |
|                                                |                                                                                                    | Set the QUERY_REWRITE_ENABLED initialization parameter to true.                                 |
|                                                |                                                                                                    | Connect as oe user.                                                                             |
| En                                             |                                                                                                    | The JRepUtil class implements these methods.                                                    |
| lowercase                                      | Lowercase italic monospace font represents placeholders or variables.                                                                                                    | You can specify the parallel_clause.                                                            |
| <pre>italic monospace (fixed-width) font</pre> |                                                                                                    | Run Uold_release. SQL where old_release refers to the release you installed prior to upgrading. |

### **Conventions in Code Examples**

Code examples illustrate SQL, PL/SQL, SQL\*Plus, or other command-line statements. They are displayed in a monospace (fixed-width) font and separated from normal text as shown in this example:

SELECT username FROM dba\_users WHERE username = 'MIGRATE';

The following table describes typographic conventions used in code examples and provides examples of their use.

| Convention                                                | Meaning                                                                                                    | Example                                                  |  |
|-----------------------------------------------------------|----------------------------------------------------------------------------------------------------|----------------------------------------------------------|--|
| []                                                        | Brackets enclose one or more optional items. Do not enter the brackets.                                                                                         | DECIMAL (digits [ , precision ])                         |  |
| {}                                                        | Braces enclose two or more items, one of which is required. Do not enter the braces.                                                                            | {ENABLE   DISABLE}                                       |  |
| 1                                                         | A vertical bar represents a choice of two                                                                                                    | {ENABLE   DISABLE}                                       |  |
|                                                           | or more options within brackets or braces.<br>Enter one of the options. Do not enter the<br>vertical bar.                                                       | [COMPRESS   NOCOMPRESS]                                  |  |
|                                                           | Horizontal ellipsis points indicate either:                                                                                                    |                                                          |  |
|                                                           | <ul> <li>That we have omitted parts of the<br/>code that are not directly related to<br/>the example</li> </ul>                                                 | CREATE TABLE AS subquery;                                |  |
| <ul> <li>That you can repeat a portion of code</li> </ul> |                                                                                                    | SELECT col1, col2,, coln FROM employees;                 |  |
| ·<br>·                                                    | Vertical ellipsis points indicate that we have omitted several lines of code not directly related to the example.                                               |                                                          |  |
| Other notation                                            | You must enter symbols other than                                                                                                    | acctbal NUMBER(11,2);                                    |  |
|                                                           | brackets, braces, vertical bars, and ellipsis points as shown.                                                                                                  | acct CONSTANT NUMBER(4) := 3;                            |  |
| Italics                                                   | Italicized text indicates placeholders or                                                                                                    | CONNECT SYSTEM/system_password                           |  |
|                                                           | variables for which you must supply particular values.                                                                                                    | DB_NAME = database_name                                  |  |
| UPPERCASE                                                 | Uppercase typeface indicates elements supplied by the system. We show these terms in uppercase in order to distinguish them from terms you define. Unless terms | <pre>SELECT last_name, employee_id FROM employees;</pre> |  |
|                                                           |                                                                                                    | SELECT * FROM USER_TABLES;                               |  |
|                                                           | appear in brackets, enter them in the order and with the spelling shown. However, because these terms are not case sensitive, you can enter them in lowercase.  | DROP TABLE hr.employees;                                 |  |

| Convention | Meaning                                                                                                    | Example                                                  |
|------------|----------------------------------------------------------------------------------------------------|----------------------------------------------------------|
| lowercase  | programmatic elements that you supply. For example, lowercase indicates names                                    | <pre>SELECT last_name, employee_id FROM employees;</pre> |
|            |                                                                                                    | sqlplus hr/hr                                            |
|            | <b>Note:</b> Some programmatic elements use a mixture of UPPERCASE and lowercase. Enter these elements as shown. | CREATE USER mjones IDENTIFIED BY ty3MU9;                 |

# **Conventions for Microsoft Windows Operating Systems**

The following table describes conventions for Microsoft Windows operating systems and provides examples of their use.

| Convention               | Meaning                                                                                                    | Example                                                                                                    |
|--------------------------|----------------------------------------------------------------------------------------------------|----------------------------------------------------------------------------------------------------|
| Choose Start >           | How to start a program.                                                                                                    | To start the Oracle Database Configuration<br>Assistant, choose Start > Programs > Oracle -<br>HOME_NAME > Configuration and Migration<br>Tools > Database Configuration Assistant. |
| File and directory names | File and directory names are not case sensitive. The following special characters are not allowed: left angle bracket (<), right angle bracket (>), colon (:), double quotation marks ("), slash (/), pipe ( ), and dash (-). The special character backslash (\) is treated as an element separator, even when it appears in quotes. If the file name begins with \ then Windows assumes it uses the Universal Naming Convention. | <pre>c:\winnt"\"system32 is the same as C:\WINNT\SYSTEM32</pre>                                                                                                    |
| C:\>                     | Represents the Windows command prompt of the current hard disk drive. The escape character in a command prompt is the caret (^). Your prompt reflects the subdirectory in which you are working. Referred to as the <i>command prompt</i> in this manual.                                                                                                    | C:\oracle\oradata>                                                                                                    |

| Convention | Meaning                                                                                                    | Example                                                                          |  |
|------------|----------------------------------------------------------------------------------------------------|----------------------------------------------------------------------------------|--|
|            | The backslash (\) special character is sometimes required as an escape character for the double quotation mark                                                                                                    | C:\>exp scott/tiger TABLES=emp<br>QUERY=\"WHERE job='SALESMAN' and<br>sal<1600\" |  |
|            | (") special character at the Windows command prompt. Parentheses and the single quotation mark (') do not require an escape character. Refer to your Windows operating system documentation for more information on escape and special characters. | <pre>C:\&gt;imp SYSTEM/password FROMUSER=scott TABLES=(emp, dept)</pre>          |  |
| HOME_NAME  | Represents the Oracle home name. The home name can be up to 16 alphanumeric characters. The only special character allowed in the home name is the underscore.                                                                                     | C:\> net start OracleHOME_<br>NAMETNSListener                                    |  |

| Convention Meaning                 |                                                                                                    | Example                                                  |
|------------------------------------|----------------------------------------------------------------------------------------------------|----------------------------------------------------------|
| ORACLE_HOME<br>and ORACLE_<br>BASE | In releases prior to Oracle8 <i>i</i> release 8.1.3, when you installed Oracle components, all subdirectories were located under a top level ORACLE_HOME directory that by default used one of the following names:                                                                                                    | Go to the ORACLE_BASE\ORACLE_HOME\rdbms\admin directory. |
|                                    | ■ C:\orant for Windows NT                                                                                                    |                                                          |
|                                    | ■ C:\orawin95 for Windows 95                                                                                                    |                                                          |
|                                    | ■ C:\orawin98 for Windows 98                                                                                                    |                                                          |
|                                    | This release complies with Optimal Flexible Architecture (OFA) guidelines. All subdirectories are not under a top level <code>ORACLE_HOME</code> directory. There is a top level directory called <code>ORACLE_BASE</code> that by default is <code>C:\oracle</code> . If you install Oracle9i release 1 (9.0.1) on a computer with no other Oracle software installed, then the default setting for the first Oracle home directory is <code>C:\oracle\oragle</code> . The Oracle home directory is located directly under <code>ORACLE_BASE</code> . |                                                          |
|                                    | All directory path examples in this guide follow OFA conventions.                                                                                                    |                                                          |
|                                    | Refer to <i>Oracle9i Database Getting Starting</i> for Windows for additional information about OFA compliances and for information about installing Oracle products in non-OFA compliant directories.                                                                                                    |                                                          |

# **Summary of Changes**

This release notes document contains information about Oracle9*i* Application Server Release 2 (9.0.2) that did not make it into the documentation set. Although this document is accurate at the time of publication, you can access the latest information and additions to these release notes on the Oracle Technology Network at:

http://otn.oracle.com/products/ias

#### Topics in this chapter include:

- Purpose of this Document
- Component Release Notes
- **Certification Information**
- **Licensing Information**
- **Deprecated Features**

# 1.1 Purpose of this Document

This document describes differences between Oracle9i Application Server Release 2 (9.0.2) for Windows NT/2000 and its documented functionality.

This document contains the following:

- operating system patches required for running Oracle9i Application Server
- installation and migration issues and workarounds
- general management and security issues and workarounds
- updates to books in the documentation library

This is the main release notes document for the product, and Oracle Corporation recommends you review its contents before reading the component release notes listed in the next section.

# 1.2 Component Release Notes

For latest information about specific Oracle9iAS components, refer to the component-specific release notes from the links below.

Table 1–1 Component Release Notes

| Solution Area               | Component Release Notes                                       |  |  |
|-----------------------------|---------------------------------------------------------------|--|--|
| J2EE and Internet           | ■ Oracle HTTP Server Release Notes                            |  |  |
| Applications Install Type   | ■ Oracle9iAS Containers for J2EE Release Notes                |  |  |
|                             | ■ Oracle9iAS Web Services Release Notes                       |  |  |
|                             | ■ Oracle9iAS Web Cache Release Notes                          |  |  |
|                             | ■ Oracle Enterprise Manager Web Site Release Notes            |  |  |
| Portal and Wireless Install | ■ Oracle9iAS Portal Release Notes                             |  |  |
| Туре                        | Oracle Ultra Search Release Notes                             |  |  |
|                             | <ul> <li>Oracle9iAS Wireless Release Notes</li> </ul>         |  |  |
| Business Intelligence and   | ■ Oracle9iAS Discoverer Release Notes                         |  |  |
| Forms Install Type          | ■ Oracle9iAS Forms Developer and Forms Services Release Notes |  |  |
|                             | ■ Oracle9iAS Personalization Release Notes                    |  |  |
|                             | <ul> <li>Oracle9iAS Reports Services Release Notes</li> </ul> |  |  |

Table 1–1 (Cont.) Component Release Notes

| Solution Area               | Component Release Notes    |                                             |  |
|-----------------------------|----------------------------|---------------------------------------------|--|
| Infrastructure Install Type | <ul> <li>Oracle</li> </ul> | e Enterprise Manager Release Notes          |  |
|                             | <ul> <li>Oracle</li> </ul> | e Internet Directory Release Notes          |  |
|                             | Oracle                     | e9iAS Single Sign-On Release Notes          |  |
| Developer Kits              | <ul><li>Oracle</li></ul>   | e9i XML Developer Kits Release Notes        |  |
| Integration and Client      | <ul> <li>Oracle</li> </ul> | 29iAS InterConnect Release Notes            |  |
| Components                  | <ul> <li>Oracle</li> </ul> | e Workflow Release Notes                    |  |
|                             | <ul> <li>Oracle</li> </ul> | e9i Application Server Client Release Notes |  |

### 1.3 Certification Information

Latest certification information for Oracle9iAS, Release 2 (9.0.2), is available at:

http://metalink.oracle.com

# 1.4 Licensing Information

Licensing information for Oracle9*i*AS, Release 2 (9.0.2), is available at:

http://esource.oraclecorp.com/webdbprd-dad/webdb/esrc/esr\_main.home

# 1.5 Deprecated Features

The deprecated features for Oracle9iAS, Release 2 (9.0.2) for Windows NT/2000 include:

- Oracle9iAS Unified Messaging. This is still available in the UNIX versions of Oracle9iAS, Release 2 (9.0.2).
- Oracle9iAS Database Cache
- Enterprise Java Engine
- IIS Plugin
- mod\_ssl based on openssl. This has been replaced by mod\_ossl.

A list of deprecated features is also available on OTN under the title "Oracle9iAS Release 2 (9.0.2) Deprecated Features":

http://otn.oracle.com/products/ias

| Deprecated | <b>Features</b> |
|------------|-----------------|
|------------|-----------------|

# **Installation and Migration Issues**

This chapter describes installation and migration issues and their workarounds. Topics include:

- **Installation Issues**
- Postinstallation Issues
- **Deinstallation Issues**
- Reinstallation Issues
- Migration Issues

### 2.1 Installation Issues

This section covers these installation issues:

- Install Oracle9iAS on Machine With Static IP Address
- Modification in init.ora for Oracle9iAS Metadata Repository
- MS-DOS Windows Appear During Installation
- Service Errors and NoClassDefFound Exceptions

#### 2.1.1 Install Oracle9iAS on Machine With Static IP Address.

Make sure you install Oracle9iAS on a machine that has a static IP address.

## 2.1.2 Modification in init.ora for Oracle9iAS Metadata Repository

If you are using Oracle9iAS Metadata Repository, edit the init.ora file to remove the following entry:

\_optim\_peek\_user\_binds=FALSE

## 2.1.3 MS-DOS Windows Appear During Installation

During the installation process, when the various configuration tools are running, some MS-DOS windows appear. There is no information displayed on the windows regarding why they appear.

These windows appear due to a JDK 1.3 related issue. Do not kill these windows as they will disappear automatically once the configuration tool completes its actions.

### 2.1.4 Service Errors and NoClassDefFound Exceptions

After accessing a large number of different module services or HTTP adapter-based services (with JSP-based content sources hosted on the same Java VM), some of the services fail with a 'service error'. Accessing the target JSPs results in a 'NoClassDefFound' exception. Restarting the server corrects the problem.

When an application is loaded for the first time, the OC4J classloaders read the class bytes in the library jars into memory; it does so even without the classes being instantiated (because the application instantiates classes from an in-memory array).

Class files resulting from compiling JSP files are loaded dynamically. With time, the heap gets filled up and newer classes from compiled JSPs cannot be read into the memory array(s), nor instantiated on the heap. Hence the top-level classloaders fail with a 'NoClassDefFound' exception. In subsequent lookups, the 'OutOfMemoryError' is not thrown since the JDK classloader loadClass() implementation semantics prescribe NOT reloading classes that could not deterministically be loaded earlier.

To determine if this is the case, check the number of OutOfMemoryErrors in sys panama.log. That number should be the same as the number of times the server has been restarted.

If it is the case, increase the heap-size for the VM by modifying the Java option subelement of the OC4J element corresponding to the instanceName OC4J Wireless.

- 1. From your browser, point to Oracle Enterprise Manager at http://<host>:1810.
- 2. Log in to Enterprise Manager as ias\_admin/<password supplied at install time>.
- **3.** Select your middle tier instance.
- **4.** Select OC4J\_Wireless. The OC4J\_Wireless screen appears.
- **5.** Select "Server Properties" (located under Instance Properties at the bottom of the OC4J\_Wireless page) to invoke the Server Properties page. A page with command-line options appears which includes an editable field for Java Options which you use to set the heap size.
- **6.** Use the Java Options field to set the heap size.
- Remove the option -noclassgc.
- **8.** Click **Apply**.

**See Also:** "Setting the JVM Heap Size for OC4J Processes" section in the *Oracle9i Application Server Performance Guide*.

### 2.2 Postinstallation Issues

This section covers the following postinstallation issue:

Information About Starting The Directory Integration Server on Windows NT

# 2.2.1 Information About Starting The Directory Integration Server on Windows NT

Only the owner of the OracleDirectoryService, which runs with the name "OracleDirectoryService\_%SID%" in any Oracle installation, can start the Directory Integration Server. By default, on Windows NT, all the services run with the credentials of a user named SYSTEM, which is internal for NT. So, the owner of the OracleDirectoryService needs to be reset to the administrator/loginid authorized to run Oracle Directory and related services. To do this, perform the following steps:

- 1. Configure a user with login service privileges. To achieve this, do the following:
  - a. Click on Start > Settings > Control Panel > Services.
  - **b.** When you double click on OracleDirectoryService\_%SID%, a service windows appears.
  - In the "Logon as" section, select "this account".
  - **d.** Specify the login ID and password. Click **OK**.
  - Stop and start the service.
- Register the Directory Integration Server by running odisrvreg.
- Start the Directory Integration Server using oidctl.

### 2.3 Deinstallation Issues

This section covers the following deinstallation issue:

Information about Deinstalling OracleProcessManager Service

## 2.3.1 Information about Deinstalling OracleProcessManager Service

If you install Oracle9iAS with Oracle9iDS, and then deinstall Oracle9iAS, OracleProcessManager service will not be deinstalled. This service can only be deinstalled with Oracle9*i*DS. However, it is safe to remove this service manually without deinstalling Oracle9iDS.

### 2.4 Reinstallation Issues

There are no known issues associated with reinstallation.

# 2.5 Migration Issues

This section covers the following migration issue:

osslconvert Tool Might Fail During Certificate Migration

## 2.5.1 osslconvert Tool Might Fail During Certificate Migration

The osslconvert tool may fail during certificate migration. During the failure, a popup window appears with the following message:

```
application osslconvert.exe:
The instruction at "xxxxxxxx" referenced memory at "xxxxxxxx". The memory could
not be written.
```

You should ignore this failure and continue with the migration process. If this failure persists, then edit the ComSpec environment variable to add more environment space. This is done by adding /e: <size> to the end of the ComSpec value. The maximum size is 32768 bytes.

| Migration | Issues |
|-----------|--------|
|-----------|--------|

# **Management and Security Issues**

This chapter summarizes management and security issues associated with Oracle9i Application Server. Topics include:

- Management Issues
- **Security Issues**

# 3.1 Management Issues

This section contains the following topics:

- Clock Synchronization
- Use Port Option to Configure Loading Application
- Concurrent Administrative Operations on a Cluster Not Supported
- Directing Requests to OC4J Instances in Different Oracle Homes

## 3.1.1 Clock Synchronization

Several Oracle9iAS components require the clocks on the machines on which they run to be synchronized. You can synchronize the clocks by running the Network Time Protocol (NTP) daemon on these machines. You do this by using abouttime or such similar software for Windows.

# 3.1.2 Use Port Option to Configure Loading Application

There are several ways to configure how to load an application.

- One is to load it dynamically when the first request comes in. This approach uses named pipes for communication.
- Another approach is to load the application at startup. With this approach, you can configure it to use the port option or the named pipe option (where you do not have to specify the port). This release supports the port option only.

## 3.1.3 Concurrent Administrative Operations on a Cluster Not Supported

Concurrent administrative operations on a cluster are not supported in Oracle9iAS Release 2 (9.0.2). Configuration information for clusters is stored in a central repository. All members of the cluster have access to this repository. This keeps configuration consistent across the cluster. Since the objects in the repository are shared across the cluster, concurrent write access to these objects is not allowed.

### 3.1.4 Directing Requests to OC4J Instances in Different Oracle Homes

This section describes how to direct requests to OC4I instances running on Oracle homes that are different from the one that first received the request. In other words, Oracle HTTP Server receives a request, then forwards it to an OC4J instance that belongs to a different Oracle home. In that Oracle home, OC4J instances are running, but Oracle HTTP Server may or may not be running. The Oracle homes can be installed on the same machine or different machines.

This scenario is different from clusters. In a cluster, all the Oracle9iAS instances are configured identically, and mod\_oc4j sends requests to the instances in the cluster in a round-robin fashion. See the "Application Server Clustering" chapter in the Oracle9i Application Server Administrator's Guide for details on clustering.

In this scenario, the Oracle9iAS instances do not need to be the same type: they can be different mid-tier types and they can be configured differently. You can even direct requests between an infrastructure and a mid-tier type. See Section 3.1.4.3, "Directing Requests between Infrastructure and Mid-Tier" for details.

#### 3.1.4.1 Requirements

For this to work, your environment must have the following characteristics:

- The Oracle homes must belong to the same farm (that is, they use the same metadata repository).
- The targeted Oracle home must have the desired OC4J instances (for example, OC4J\_Portal, OC4J\_DAS, OC4J\_Wireless) and the OC4J instance must be running.
- The application must be deployed on the OC4J instance to which you want to route the request. In addition, the application must have the same URL prefix as on the local instance.
- The mid-tier may be clustered with other identically configured mid-tier installations.

#### 3.1.4.2 General Procedure

The procedure for directing requests to another Oracle home is to edit the Oc4jConf directive in the

 ${\it ORACLE\_HOME/Apache/Apache/conf/mod\_oc4j.}$  conf file. The directive maps URLs to OC4J instances.

By default, the directive directs requests to OC4J instances in the local Oracle home (the OC4J instances belong to the same host:port specified in the URL).

For example, the following lines route requests that begin with /webapp and /portal to the home and OC4J\_Portal OC4J instances on the local Oracle9iAS instance, respectively:

```
Oc4jMount /webapp/* home
Oc4jMount /portal/* OC4J_Portal
```

To direct requests to an OC4J instance on another Oracle home, you prepend the name of the Oracle9*i*AS instance to the OC4J instance name, and you use the keyword "instance".

#### Syntax:

```
Oc4jMount url instance://ias_instance_name1:oc4j_instance_name[, ias_instance_name2:oc4j_instance_name, ...]

Oc4jMount url cluster://cluster_name1:oc4j_instance_name[, cluster_name2:oc4j_instance_name, ...]
```

#### where:

- instance is a keyword.
- cluster is a keyword.
- url specifies the URL for the application.
- ias\_instance\_nameN specifies the names of Oracle9iAS instances. These instances can run on the same or different machine. The instance name includes the machine name. See Section 3.1.4.6, "Determining Oracle9iAS Instance Names" for details.

If you specify more than one instance name, the requests are sent to the instances in a round-robin manner.

- *cluster\_nameN* specifies the names of the clusters to which you want to direct the requests. Oracle HTTP Server distributes the requests to the Oracle9iAS instances in the cluster. See Section 3.1.4.8, "Determining Cluster Names" for details.
  - For clustering details, see the "Application Server Clustering" chapter in the *Oracle9i Application Server Administrator's Guide.*
- oc4i instance name specifies the name of the OC4I instance name on the Oracle9iAS instance. See Section 3.1.4.7, "Determining OC4J Instance Names" for details.

**Non-Clustered Example** For example, the following lines direct the requests to instances on an Oracle9iAS instance called "pw.machine2.us.oracle.com". The instances are running on a machine called "machine2.us.oracle.com".

```
Oc4jMount /webapp/* instance://pw.machine2.us.oracle.com:home
Oc4jMount /portal/* instance://pw.machine2.us.oracle.com:OC4J_Portal
```

The syntax allows you to specify more than one instance to which to direct the requests. You separate the instances with the comma character. For example, the following line directs /portal/\* requests to the OC4J\_Portal instance running on machine2 and machine3 (all on one line):

```
Oc4jMount /portal/* instance://pw.machine2.us.oracle.com:OC4J_Portal,
pw.machine3.us.oracle.com:OC4J_Portal
```

In the example above, the pw.machine2.us.oracle.com and the pw.machine3.us.oracle.com Oracle9iAS instances do not need to be the same install type, but they do need to be running the OC4J\_Portal instance.

**3.1.4.2.2 Clustered Example** The syntax also allows you to direct requests to clusters. Oracle HTTP Server distributes the requests to the Oracle9iAS instances in the cluster.

The following example directs requests to OC4J\_Portal instances in Oracle9iAS instances in the forms cluster cluster.

```
Oc4jMount /portal/* cluster://forms_cluster:OC4J_Portal
```

#### 3.1.4.3 Directing Requests between Infrastructure and Mid-Tier

A specific situation where you might want to redirect requests is where you have installed the Oracle9iAS infrastructure and a mid-tier install type on the same machine, but in different Oracle homes. You have Oracle HTTP Server processes running from both Oracle homes; they listen at different port numbers. Figure 3–1 shows such a situation: a machine, called machine1, has two Oracle homes. The infrastructure Oracle HTTP Server listens at port 7777, and the mid-tier Oracle HTTP Server listens at port 7780.

**INFRASTRUCTURE OC4J** instances Request: http://machine1:7777 home Oracle HTTP Server Oracle Internet OC4J\_DAS Directory mod\_plsql mod\_oc4j mod\_osso OC4J\_Demos opmn Single Sign-On Server MIDDLE TIER home Request: http://machine1:7780 dcm OC4J\_Portal Oracle HTTP Server OC4J\_Demos mod oc4i mod osso mod plsql OC4J BI Forms Metadata repository opmn OC4J\_Wireless dcm

Figure 3–1 Original configuration

You now want to reduce the number of Oracle HTTP Server processes. One way of doing this is to configure Oracle HTTP Server running on one Oracle home (infrastructure's or mid-tier's) so that it can be the front-end to the other Oracle home. Two scenarios are possible:

- You can configure Oracle HTTP Server running on the infrastructure Oracle home so that it can be the front-end to the mid-tier as well. This enables you to shut down Oracle HTTP Server processes running from the mid-tier Oracle home. See Section 3.1.4.4, "Directing Requests through the Infrastructure".
- You can configure Oracle HTTP Server running on the mid-tier Oracle home so that it can be the front-end to the infrastructure as well. This enables you to shut down Oracle HTTP Server processes running from the infrastructure Oracle home. See Section 3.1.4.5, "Directing Requests through the Mid-Tier".

In both scenarios, the Oracle9iAS instances are different (infrastructure and mid-tier installation types) and thus cannot be clustered together.

The following table lists the advantages and disadvantages of consolidating Oracle HTTP Servers:

Table 3–1 Advantages and disadvantages of consolidating Oracle HTTP Servers

| Advantages                                                                                                    | Disadvantages                                                                                                    |
|----------------------------------------------------------------------------------------------------|----------------------------------------------------------------------------------------------------|
| <ul> <li>Only one Oracle HTTP Server to configure</li> <li>Fewer processes on the machine</li> <li>Fewer ports to open for the firewall</li> <li>Only one certificate needed for SSL</li> </ul> | <ul> <li>If Oracle HTTP Server goes down for any reason, URLs on both mid-tier and infrastructure become unavailable because that is your only HTTP Server.</li> <li>If you set up the mid-tier to be the front-end to the infrastructure (that is, you shut down the infrastructure Oracle HTTP Server), some infrastructure services (such as SSO) become unavailable.</li> </ul> |

#### 3.1.4.4 Directing Requests through the Infrastructure

In this scenario (Figure 3-2), you shut down the Oracle HTTP Server running on the mid-tier. All requests goes through the Oracle HTTP Server running on the infrastructure Oracle home.

Figure 3–2 Using only the infrastructure Oracle HTTP Server

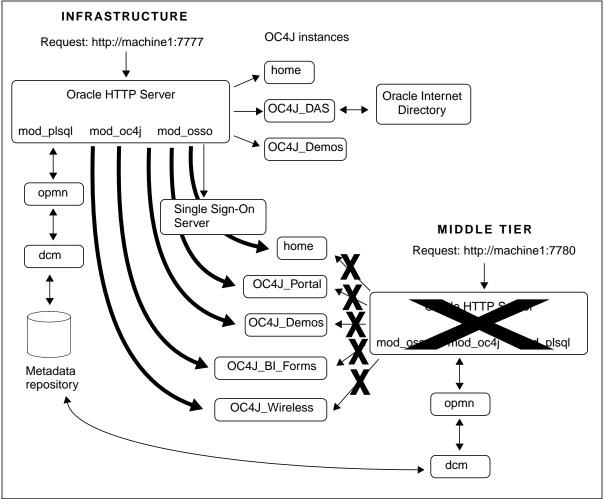

To enable the infrastructure Oracle HTTP Server to handle these requests, you have to do the following step:

Configure the mod oc4j.conf file on the infrastructure

To configure the mod oc4j.conf file on the infrastructure:

- Make a copy of the infrastructure mod\_oc4j.conf file, so that you have a backup.
- 2. Copy the Oc4 jMount lines from the mid-tier mod oc4j.conf to the infrastructure mod oc4j.conf.

Note that there are some lines that are the same in both the infrastructure and mid-tier files. Do not copy these lines from the mid-tier file (that is, use the lines already in the infrastructure file).

The list below shows the lines in the mid-tier mod oc4j.conf file.

**Note:** Your list of Oc4jMount directives might not match exactly the list shown above. The exact contents depends on the mid-tier installation type. Bigger installation types, such as Business Intelligence and Forms, have more directives than other installation types. You just need the ones that you see in your mod\_oc4j.conf file.

```
Oc4jMount /j2ee/*
                                               # do not copy; already in the infrastructure file
Oc4jMount /wwcp
                          OC4J_Wireless
Oc4jMount /wwcp/*
                          OC4J Wireless
Oc4jMount /modules
                          OC4J_Wireless
Oc4jMount /modules/*
                          OC4J_Wireless
Oc4jMount /push
                          OC4J Wireless
Oc4jMount /push/*
                          OC4J_Wireless
Oc4jMount /async
                          OC4J_Wireless
Oc4jMount /async/*
                          OC4J Wireless
Oc4jMount /ptq
                          OC4J_Wireless
Oc4jMount /ptq/*
                          OC4J_Wireless
Oc4jMount /jocdemo
                                               # do not copy; already in the infrastructure file
                          OC4J Demos
Oc4jMount /jocdemo/*
                                               # do not copy; already in the infrastructure file
                          OC4J_Demos
Oc4jMount /ojspdemos
                          OC4J_Demos
Oc4jMount /ojspdemos/*
                          OC4J_Demos
Oc4jMount /repdemo
                          OC4J_Demos
Oc4jMount /repdemo/*
                          OC4J_Demos
Oc4jMount /bmp
                          OC4J_Demos
Oc4jMount /bmp/*
                          OC4J_Demos
```

```
Oc4jMount /callerInfo
                           OC4J_Demos
Oc4jMount /callerInfo/*
                           OC4J_Demos
Oc4jMount /onlineorders
                           OC4J Demos
                                               # do not copy; already in the infrastructure file
Oc4jMount /onlineorders/* OC4J_Demos
                                               # do not copy; already in the infrastructure file
Oc4jMount /webapp
                                               # do not copy; already in the infrastructure file
                          home
Oc4jMount /webapp/*
                          home
                                               # do not copy; already in the infrastructure file
Oc4jMount /cabo
                          home
                                               # do not copy; already in the infrastructure file
                          home
                                               # do not copy; already in the infrastructure file
Oc4jMount /cabo/*
Oc4jMount /studio
                                    OC4J_Portal
Oc4jMount /studio/*
                                    OC4J_Portal
Oc4jMount /jpdk
                                    OC4J_Portal
Oc4jMount /jpdk/*
                                    OC4J_Portal
Oc4jMount /syndserver
                                    OC4J_Portal
Oc4jMount /syndserver/*
                                    OC4J Portal
Oc4jMount /ultrasearch/query
                                    OC4J Portal
Oc4jMount /ultrasearch/query/*
                                    OC4J_Portal
Oc4jMount /customization
                                    OC4J_Portal
Oc4jMount /customization/*
                                    OC4J Portal
Oc4jMount /webtool
                                    OC4J_Portal
Oc4jMount /webtool/*
                                    OC4J_Portal
Oc4jMount /wcp
                                    OC4J_Portal
Oc4jMount /wcp/*
                                    OC4J_Portal
Oc4jMount /ultrasearch/admin
                                    OC4J_Portal
Oc4jMount /ultrasearch/admin/*
                                    OC4J Portal
Oc4jMount /ultrasearch/admin_sso
                                    OC4J_Portal
Oc4jMount /ultrasearch/admin_sso/* OC4J_Portal
                                    OC4J Portal
Oc4jMount /uddi
Oc4jMount /uddi/*
                                    OC4J_Portal
Oc4jMount /provider/ultrasearch
                                    OC4J_Portal
Oc4jMount /provider/ultrasearch/*
                                    OC4J_Portal
Oc4jMount /portal
                                    OC4J_Portal
Oc4jMount /portal/*
                                    OC4J_Portal
Oc4jMount /examples
                                    OC4J_Portal
Oc4jMount /examples/*
                                    OC4J_Portal
Oc4jMount /OP
                                    OC4J_BI_Forms
Oc4jMount /OP/*
                                    OC4J_BI_Forms
Oc4jMount /reports
                                    OC4J_BI_Forms
Oc4jMount /reports/*
                                    OC4J_BI_Forms
Oc4jMount /click
                                    OC4J_BI_Forms
Oc4jMount /click/*
                                    OC4J_BI_Forms
Oc4jMount /discoverer
                                    OC4J_BI_Forms
Oc4jMount /discoverer/*
                                    OC4J_BI_Forms
```

3. Edit the lines in the infrastructure mod oc4j.conf file so that it contains the "instance: //" keyword and the name of the mid-tier instance.

Table 3–2 shows an example of how the lines would look in the infrastructure mod oc4j.conf. In the table, ias mid tier instance name refers to the name of your mid-tier instance. Note that the table shows only a sample of two lines; you need to edit the rest of the lines that you copied.

Table 3–2 mod\_oc4j.conf

| Lines in mid-tier mod_oc4j.conf (sample)                         | Edited lines in infrastructure mod_oc4j.conf (sample) |                                                                                                    |  |
|------------------------------------------------------------------|-------------------------------------------------------|----------------------------------------------------------------------------------------------------|--|
| Oc4jMount /wwcp OC4J_Wireless<br>Oc4jMount /wwcp/* OC4J_Wireless | Oc4jMount /wwcp<br>Oc4jMount /wwcp/*                  | <pre>instance://ias_mid_tier_instance_name:OC4J_Wireless instance://ias_mid_tier_instance_name:OC4J_Wireless</pre> |  |

You can edit the mod oc4j.conf file using OEM or a text editor. See Section 3.1.4.9, "Editing the mod\_oc4j.conf File" for details. If you use a text editor to edit mod\_oc4j.conf, you must run "dcmctl updateConfig" and restart Oracle HTTP Server after you edit the file.

4. Start up the OC4J Demos and home OC4J instances on the infrastructure. By default, these OC4J instances are not started up in the infrastructure. You can start them up using dcmctl or OEM.

#### 3.1.4.5 Directing Requests through the Mid-Tier

Figure 3–3 shows a configuration where the infrastructure Oracle HTTP Server goes away, and all requests go through the mid-tier Oracle HTTP Server.

**Note:** This scenario is recommended only for J2EE and Web Cache mid-tier installation types and only if you do not use SSO in any way. Some components, such as SSO, cannot work without the infrastructure Oracle HTTP Server. This means that if you use components that use SSO, you cannot use this scenario. This includes Portal, Wireless, and DAS. It is recommended if you are directing requests between infrastructure and mid-tier, you direct your requests the other way (through the infrastructure Oracle HTTP Server instead of through the mid-tier Oracle HTTP Server).

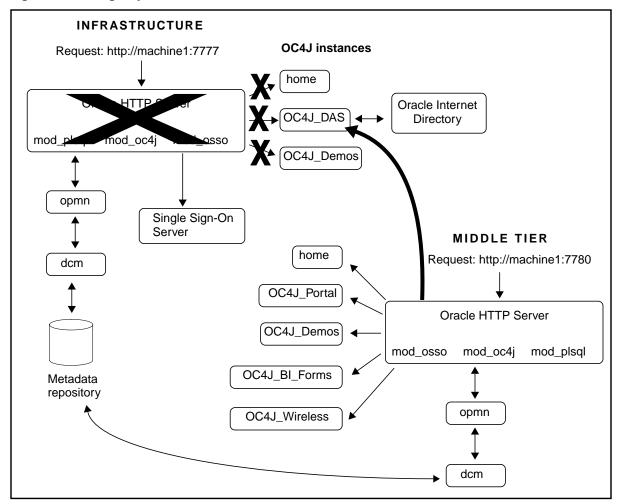

Figure 3-3 Using only the mid-tier Oracle HTTP Server

You have to configure Oracle HTTP Server on the mid-tier to handle requests that used to be handled by the infrastructure Oracle HTTP Server. This involves:

Editing the mod\_oc4j.conf file to accept requests for the OC4J\_DAS instance.

To configure the mid-tier mod\_oc4j.conf file:

- Make a copy of the mid-tier mod\_oc4j.conf file, so that you have a backup.
- Copy the Oc4jMount lines from the infrastructure mod\_oc4j.conf to the mid-tier mod\_oc4j.conf.

Note that there are some lines that are the same in both the infrastructure and mid-tier files. Do not copy these lines from the infrastructure file (that is, use the lines already in the mid-tier file). The only lines that you need to copy are the /oiddas lines.

The list below shows the lines in the infrastructure mod oc4j.conf file.

```
# do not copy; already in the mid-tier file
Oc4jMount /j2ee/*
Oc4jMount /jocdemo
                                              # do not copy; already in the mid-tier file
                          OC4J_Demos
Oc4jMount /jocdemo/*
                          OC4J Demos
                                              # do not copy; already in the mid-tier file
                                              # do not copy; already in the mid-tier file
Oc4iMount /onlineorders
                          OC4J Demos
Oc4jMount /onlineorders/* OC4J_Demos
                                              # do not copy; already in the mid-tier file
Oc4jMount /webapp
                          home
                                              # do not copy; already in the mid-tier file
                                              # do not copy; already in the mid-tier file
Oc4jMount /webapp/*
                         home
Oc4jMount /cabo
                         home
                                              # do not copy; already in the mid-tier file
Oc4jMount /cabo/*
                         home
                                              # do not copy; already in the mid-tier file
Oc4jMount /oiddas
                          OC4J_DAS
Oc4jMount /oiddas/*
                          OC4J_DAS
```

3. Edit the lines in the mid-tier mod oc4j.conf file so that it contains the "instance: //" keyword and the name of the infrastructure instance, as shown in Table 3–3.

In the table, ias infra instance name refers to the name of the infrastructure instance.

Table 3–3 mod\_oc4j.conf when directing requests to the mid-tier Oracle home

#### Copy from: Infrastructure mod\_oc4j.conf To: Mid-Tier mod\_oc4j.conf Oc4jMount /oiddas OC4J DAS Oc4jMount /oiddas instance://ias\_infra\_instance\_name:OC4J\_DAS Oc4jMount /oiddas/\* OC4J\_DAS Oc4jMount /oiddas/\* instance://ias\_infra\_instance\_name:OC4J\_DAS

You can edit the mod\_oc4j.conf file using Enterprise Manager or a text editor. See Section 3.1.4.9, "Editing the mod\_oc4j.conf File" for details.

**Note:** If you use a text editor to edit mod\_oc4j.conf, you must run "dcmctl updateConfig" and restart Oracle HTTP Server after you edit the file.

#### 3.1.4.6 Determining Oracle9*i*AS Instance Names

You can determine the name of an Oracle9iAS instance by running the dcmctl command with the whichInstance option:

```
prompt> dcmctl whichInstance
doctest_j2ee.machine1.us.oracle.com
```

The instance name contains the host name, including the domain name.

dcmctl is in ORACLE\_HOME/dcm/bin. If you have multiple Oracle homes on the same machine, run the command from the appropriate ORACLE\_HOME.

For example, to route requests from the mid-tier to infrastructure OC4J instances (scenario 2), you need the name of the infrastructure instance.

```
prompt > cd INFRASTRUCTURE_ORACLE_HOME
prompt> cd dcm/bin
prompt> ./dcmctl whichInstance
doctest_infra.machinel.us.oracle.com
```

#### 3.1.4.7 Determining OC4J Instance Names

You can determine the names of installed OC4J instances on a machine by running the dcmctl command with the listComponents option on that machine:

```
prompt> dcmctl listComponents
HTTP Server
OC4J_BI_Forms
OC4J Demos
OC4J Portal
OC4J_Wireless
home
```

The command returns the names of Oracle HTTP Server instances as well. You can determine the type of a component by running the dcmctl command with the getComponentType option:

```
prompt> dcmctl getComponentType -co home
prompt> dcmctl getComponentType -co "HTTP Server"
ohs
```

To route requests from the mid-tier to the infrastructure OC4J instances (scenario 2), you need the OC4J\_DAS instance on the infrastructure.

#### 3.1.4.8 Determining Cluster Names

You can determine the names of clusters by running the dcmctl command with the listClusters option.

prompt> dcmctl listClusters forms cluster

#### 3.1.4.9 Editing the mod\_oc4j.conf File

You can edit the ORACLE\_HOME/Apache/Apache/conf/mod\_oc4j.conf file using a text editor or Enterprise Manager.

> **Note:** If you use a text editor to edit mod\_oc4j.conf, you need to run dcmctl with the updateConfig option to sync the changes with the DCM repository. Then you have to restart Oracle HTTP Server so that it can read the updated file.

To edit the mod\_oc4j.conf file using Enterprise Manager:

Navigate to the Enterprise Manager Web site:

http://host:1810/

where host specifies the machine running Enterprise Manager. The default port is 1810.

- On the Farm page, click the name of the mid-tier instance.
- **3.** On the mid-tier instance home page, click **HTTP Server** in the System Components table.
- **4.** On the HTTP Server page, click **Advanced Server Properties** in the Administration section.
- **5.** On the Advanced Server Properties page, click **mod\_oc4j.conf**.

This displays the "Edit mod\_oc4j.conf" page.

- **6.** Make your changes to the file.
- Click Apply.
- **8.** Click **Yes** when prompted to restart HTTP Server.

To edit the mod\_oc4j.conf file using a text editor:

**1.** Change directory to ORACLE\_HOME/Apache/Apache/conf.

```
prompt> cd ORACLE_HOME/Apache/Apache/conf
```

- Make your changes to the file using a text editor.
- 3. Run dcmctl with the updateConfig parameter.

```
prompt> cd ORACLE_HOME/dcm/bin
prompt> ./dcmctl updateConfig
```

**4.** Restart Oracle HTTP Server.

```
prompt> ./dcmctl restart -ct ohs
```

## 3.2 Security Issues

The following are known issues associated with Oracle9iAS security.

Avoid Adding User Certificates to Trustpoints or Trusted Certificate Lists

### 3.2.1 Avoid Adding User Certificates to Trustpoints or Trusted Certificate Lists

If a wallet contains a user certificate as a trustpoint for a server, then a core dump occurs when the user connects to the server.

Oracle Corporation recommends not adding user certificates to trustpoints or trusted certificate lists in the Oracle wallet. Instead, install the certificate authority (CA) signers' certificate as a trustpoint.

# **Documentation Errata**

This section describes documentation issues in the following documentation:

- Oracle9i Application Server Administrator's Guide
- Oracle9i Application Server Concepts
- Oracle9i Application Server Security Guide
- Online Help

### 4.1 Oracle9i Application Server Administrator's Guide

Following are the known issues in the Oracle9i Application Server Administrator's Guide:

- Additional Information for the "Managing Oracle Internet Directory" Chapter
- Include Additional Port Numbers for Oracle9iAS Web Cache
- Correct Information Regarding Routing Priority for OC4J Requests
- **Updated Syntax for OPMN Samples**

### 4.1.1 Additional Information for the "Managing Oracle Internet Directory" Chapter

The "Installing and Configuring Oracle9iAS" section in the "Managing Oracle Internet Directory" chapter of the Oracle9i Application Server Administrator's Guide should contain the following information:

- In addition to being in the iASAdmins group, you must also be the "owner" of the iASAdmins group.
- 2. You must also be in the OracleDBCreators group if you need to create a new infrastructure database.
- To perform a Portal installation, you must also be in the OracleDASAdminGroup in the Root Oracle Context.

#### 4.1.2 Include Additional Port Numbers for Oracle9 iAS Web Cache

Table "Oracle9iAS Port Usage (Sorted by Component)" in the "Default Port Numbers and Port Ranges" chapter of the Oracle9i Application Server Administrator's Guide contains an incomplete list of port numbers for Oracle9iAS Web Cache. Table 4–1 contains the complete list of Oracle9*i*AS Web Cache port numbers.

| Table 4–1 | Oracle9iAS Port | Usage (Sorted by | Component) |
|-----------|-----------------|------------------|------------|
|-----------|-----------------|------------------|------------|

| Component                                 | Default Port Number | Port Range |
|-------------------------------------------|---------------------|------------|
| Oracle9iAS Web Cache HTTP Listen- non-SSL | 7777                | 7777-7877  |
| Oracle9iAS Web Cache HTTP Listen-SSL      | 4443                | 4443-4543  |
| Oracle9iAS Web Cache Administration       | 4000                | 4000-4030  |
| Oracle9iAS Web Cache Invalidation         | 4001                | 4000-4030  |
| Oracle9iAS Web Cache Statistics           | 4002                | 4000-4030  |

### 4.1.3 Correct Information Regarding Routing Priority for OC4J Requests

Section "Component Instances: Oracle HTTP Server" in the "Clustering" chapter of the of the Oracle9i Application Server Administrator's Guide contains the following incorrect statement:

"Forward an incoming stateless request to any OC4J process in the cluster. The priority is to forward the incoming request first to an OC4J process in its own application server instance. If none are available, it forwards the request to any OC4J process in another application server instance in the cluster."

It should be:

"Forward an incoming stateless request to any OC4J process in the cluster. It gives equal weight to each of the available OC4J processes in the cluster, local or remote, when determining where to forward the request."

### 4.1.4 Updated Syntax for OPMN Samples

There are three syntax errors in the sample configurations provided in the "Sample Configurations for Oracle Process Manager" section of the "High Availability" chapter of the Oracle9i Application Server Administrator's Guide.

- The attribute describing the number of processes in the custom tag should be "numProcs" (not "num\_of\_procs").
- **2.** The local, remote, and request attributes are all required in the port tag.
- The island id and number of processes are defined with the "id" and "numProcs" attributes in the island tag (not with the islandID attribute).

The following samples use the correct syntax:

#### 4.1.4.1 One Oracle HTTP Server Process, One OC4J Process with Defaults

This configuration starts one Oracle HTTP Server and one OC4J process with default values.

```
<notification-server>
  <port local="6001"</pre>
        remote="6002"
        request="6003">
  </port>
  <log-file path="/private/my_directory/tmp/opmn_logs/ons.log"</pre>
            level="5">
  </log-file>
</notification-server>
cess-manager>
  <ohs/>
  <oc4j>
    <config-file path=ORACLE_HOME/j2ee/home/config/server.xml />
  </oc4j>
  <log-file path="/private/my_directory/tmp/opmn_logs/ipm.log"</pre>
           level="4">
  </log-file>
</process-manager>
```

### 4.1.4.2 One Oracle HTTP Server Process, Two OC4J Processes, and One **Generic Process with User-Specified Values**

This configuration starts one Oracle HTTP Server process, two OC4J processes, and one generic process with several user-specified values.

```
cprocess-manager>
    <ohs gid="a1" maxRetry="3">
        <config-file path="/my_directory/conf/httpd.conf"/>
    </ohs>
    <oc4j instanceName="home" maxRetry="4" gid="o1">
        <config-file path="/my_directory/conf/oc4j.xml"/>
        <port ajp="3000-3001" rmi="3002-3003" jms="3004-3005"/>
        <island id="myIslandA" numProcs="2"/>
    </oc4j>
    <custom gid="g1" numProcs = "1">
        <start path="/my_directory/bin/exec1"/>
            <environment>
                 prop name="PATH" value="/my_directory/ias/lib"/>
                cprop name="CLASSPATH" value="/my_directory/ias/bin"
            </environment>
    </general>
</process-manager>
```

#### 4.1.4.3 One Oracle HTTP Server Process, Two OC4J Processes with **User-Specified Values**

This configuration starts one Oracle HTTP Server and two OC4J processes with some user-specified values.

```
<notification-server>
  <port local="6001"</pre>
       remote="6002"
       request="6003">
 </port>
    <log-file path="/private/my_directory/tmp/opmn_logs/ons.log"</pre>
              level="5">
    </log-file>
</notification-server>
  cess-manager>
<!-- Start one ohs process with a process group ID of al, with a config file in
a non-default directory location -- >
  <ohs gid="a1" maxRetry="3">
            <config-file path="Apache/Apache/my_conf/httpd.conf"/>
  </ohs>
<!-- Start two oc4j processes with a process group ID of o1, with a instanceName
of myClusterA (This should be the worker specified in the mod oc4; config file),
and an island id of myIslandA. Since we are starting two processes we have to
specify the port range used when starting the processes. So OC4J process1 starts
with ajp port 8010, jms port 8020 and rmi port 8030. The second OC4J process
uses ajp port 8011, jms port 8021, and rmi port 8031. -->
 <oc4j instanceName="myInstanceA" gid="o1">
   <port ajp="8010-8012", jms="8020-8022" rmi="8030-8032"/>
  <island id="myIslandA" numProcs="2"/>
 </oc4j>
<!-- If the logs should be created in a specific directory provide that location
here --!>
  <log-file path="/tmp/ipm.log" level="4"/>
</process-manager>
```

### 4.2 Oracle9i Application Server Concepts

Following is the known issue in the *Oracle9i Application Server Concepts*:

Characterization of New iPlanet Connector

#### 4.2.1 Characterization of New iPlanet Connector

The Oracle9i Application Server Concepts positioned Oracle Internet Directory incorrectly and mischaracterized the new iPlanet connector.

The sentence from the *Oracle9i Application Server Concepts*:

"With Oracle9iAS, Oracle Internet Directory includes an agent for out-of-the-box synchronization with Oracle Human Resources and an agent for synchronizing information with selected third party LDAP servers"

should read:

"With Oracle9iAS, Oracle Internet Directory includes connectors for out-of-the-box synchronization with Oracle Human Resources and iPlanet Directory Server 4.2 and 5.0."

### 4.3 Oracle9i Application Server Security Guide

Following are the known issues in the *Oracle9i Application Server Security Guide*:

- SSLPassPhraseDialog Not Valid in Virtual Host Context
- Remove PLsqlEnableConnectionPooling from Configured dads.conf File
- Updated Information Regarding Oracle9iAS Portal Default User Accounts
- Updated Information for Default User Password Policy

### 4.3.1 SSLPassPhraseDialog Not Valid in Virtual Host Context

The Oracle9i Application Server Security Guide lists the "virtual host" as a context for SSLPassPhraseDialog directive. The valid context for SSLPassPhraseDialog directive is "server" only.

### 4.3.2 Remove PLsqlEnableConnectionPooling from Configured dads.conf File

The "Configuring Oracle9iAS Single Sign-On"chapter of the Oracle9i Application Server Security Guide contains information about a configured dads.conf file. The term PlsqlEnableConnectionPooling should be deleted from the file.

### 4.3.3 Updated Information Regarding Oracle9iAS Portal Default User Accounts

The "Oracle9iAS Portal Default User Accounts" bullet in the "Relationship between Oracle9iAS Portal and Oracle Internet Directory" section of the "Configuring Oracle9iAS Portal Security" chapter of the *Oracle9i Application Server Security Guide* states the following:

(cn=PUBLIC, cn=PORTAL, cn=PORTAL\_ADMIN) are created in the subscriber's user base (cn=Users, o=MyCompany, dc=com).

It should be changed to:

(cn=PUBLIC, cn=PORTAL, cn=PORTAL ADMIN) are created in the subscriber's user base (cn=Users, dc=MyCompany, dc=com).

### 4.3.4 Updated Information for Default User Password Policy

The "Default User Password Policy in Oracle9iAS" table in the "Oracle9i Application Server Security Architecture and Features" chapter of the Oracle9i *Application Server Security Guide* should state this additional information:

"After ten failed attempts to log in with an incorrect password, user accounts are locked out for a period of 24 hours."

### 4.4 Online Help

The following are issues with online help for various components:

- Broken Links to DAS Online Help
- Online Help May Not Display Correct Language

### 4.4.1 Broken Links to DAS Online Help

A few Portal Help topics include links to the DAS (Delegated Administration Service) Help. If you find that these links are broken, it is probably because they are pointing to the wrong machine or port for your Oracle Internet Directory (OID) server. You can do one of the following:

- Correct the machine name or port in the URL in your browser's location field.
- (Preferred) Correct the Javascript that is used for these links. The Javascript is located in the following directory:

```
ORACLE_HOME/portal/doc/h_extlnk.js
```

In the function show\_das\_help, change the URL to point to the correct machine and port:

```
function show_das_help(dastopic) {
   window.location="http://myoidmachine.com:3000/oiddas/oracle/ldap/das/onli
nehelp/das/"+dastopic;
```

### 4.4.2 Online Help May Not Display Correct Language

Translated versions of online help are installed into the Oracle home directory but are not always called correctly when using Oracle9iAS Discoverer Plus, Oracle9iAS Portal, or Oracle Ultra Search.

In order to view help information in the correct language, go to ORACLE\_HOME/component/doc to find the translated help files.